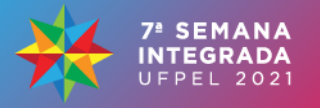

#### **FERRAMENTA COMPUTACIONAL PARA AUXÍLIO NA COLETA E TRATAMENTO DE DADOS DE DISTRIBUIÇÃO ESPACIAL DE SEMENTES DOSADAS EM BANCADA**

<u>HENRIQUE GONÇALVES ANDRADE</u><sup>1</sup>; MARLON SOARES SIGALES<sup>2</sup>; MATHEUS ROBERTO ALBARRACIN CASELATTO<sup>3</sup>; GUILHERME HIDACA<sup>4</sup>; EDUARDO WALKER $^{5}$ ; ÂNGELO VIEIRA DOS REIS $^{6}$ 

> *Universidade Federal de Pelotas – henrique.andrade@ufpel.edu.br Universidade Federal de Pelotas – marlonsigales@gmail.com Universidade Federal de Pelotas – matheuscaselatto@gmail.com Universidade Federal de Pelotas – ghidaca@hotmail.com Universidade Federal de Pelotas – eduardowalker@yahoo.com.br Universidade Federal de Pelotas – areis@ufpel.edu.br*

### **1. INTRODUÇÃO**

O aumento da demanda por produtividade na agricultura abriu espaço para novas técnicas de Agricultura Digital que tornem as propriedades mais produtivas, eficientes e sustentáveis, entre essas destacam-se a *Data Science* e *Machine Learning* que auxiliam os produtores a entenderem melhor suas tarefas e tomar decisões melhores em sua atividade (CHERGUI; KECHADI; MCDONELL, 2020). De acordo com COBLE; MISHRA e GRIFFIN (2018) a análise de dados na agricultura é uma atividade complexa pois envolve uma grande gama de variáveis de processo.

O procedimento para ensaio de dosadores de sementes proposto por COELHO (1996) embora simples, dependendo do delineamento experimental desejado, pode resultar em uma alta quantidade de dados que dificultam a sua execução e manuseio.

Neste sentido, este trabalho tem por objetivo o desenvolvimento de uma ferramenta computacional que auxilie na coleta e análise dos dados obtidos em experimentos de laboratório com dosadores de sementes, trazendo ganhos de liberdade de escolha de delineamentos experimentais, organização de dados e de tempo de execução.

#### **2. METODOLOGIA**

Devido à política de distanciamento social adotada durante a pandemia do COVID19, o presente trabalho foi desenvolvido de forma remota pelos autores usando ferramentas de desenvolvimento de *software* como Trello, Github entre outras. Em um primeiro momento foi utilizada uma planilha de Excel usada em estudos anteriores como *Golden Model*, ou seja, modelo de referência para o *software*, sendo observados o passo a passo e as equações utilizadas. Com esse estudo estabeleceu-se a estratégia adotada para implementar o programa, conforme a Figura 1. Foi usada para a implementação a linguagem de programação Python.

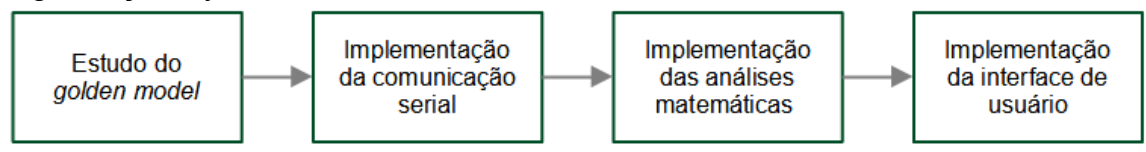

**Figura 1:** Sequência de implementação do *software* adotada

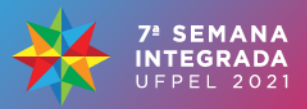

Na sequência foi implementada a comunicação serial no código fonte, de forma a fazer com que fosse possível a leitura do sensor pelo mesmo, assim durante o experimento o *software* é capaz de receber os dados do sensor e armazená-los em um arquivo .csv previamente padronizado de forma que seja facilitada a interpretação na etapa de análise. Esta funcionalidade foi implementada usando a biblioteca PYSerial do Python. Para validar a comunicação entre o sensor e o programa, o mesmo foi conectado à porta USB do computador e caso houver comunicação o *software* mostra no console os dados recebidos.

A etapa de análise consiste em tomar os dados coletados na etapa anterior já nos padrões estabelecidos e apresentar resultados de forma gráfica. Para essa funcionalidade foram utilizadas as bibliotecas Python Pandas, Numpy e Matplotlib. Com o código pronto, testou-se o mesmo com dados de estudos anteriores para avaliar a consistência dos resultados do mesmo.

Por último, foi implementada uma interface gráfica com o usuário para facilitar a operação do sistema. Para isso foi usada a biblioteca PySimpleGui que possibilita a criação de interfaces usando a linguagem Python.

Após o código implementado com todas as funcionalidades foi realizado um teste presencial no laboratório de processos mecânicos do Centro de Engenharias (CEng) da Universidade Federal de Pelotas, onde o objetivo era analisar o comportamento do sistema em uma situação prática de laboratório. Neste teste foi utilizada a bancada desenvolvida por WALKER; REIS; STEFANELLO (2018) e o sensor desenvolvido por ANDRADE; SIGALES; ARAUJO (2019), observando-se todos os protocolos de segurança da pandemia.

### **3. RESULTADOS E DISCUSSÃO**

Os resultados obtidos serão apresentados com o sistema funcionando por completo durante o último teste descrito na metodologia, uma vez que este valida todas as etapas anteriores, pois possui comunicação serial, análises matemáticas e interface funcional.

Após o sensor ser montado na bancada, conecta-se o mesmo ao computador e se executa o código fonte. Neste momento será exibida a tela mostrada na Figura 2, onde o usuário deverá concordar com os termos de uso clicando na *checkbox*. Com isso ele poderá escolher a ação que necessita no momento.

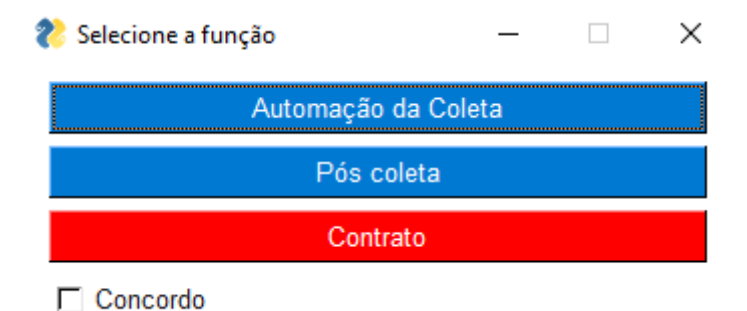

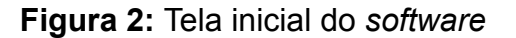

Ao clicar no botão "automação da coleta" a interface irá solicitar as informações necessárias como nome do dosador, taxa de transmissão do sensor (*BaudRate*), número de repetições que serão necessárias para o experimento,

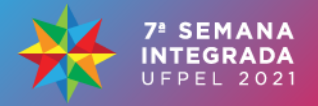

número de amostras, se o experimento está sendo realizado com ou sem tubo condutor de sementes, qual ângulo de inclinação será utilizado e qual velocidade de experimentação será utilizada. Ao clicar em iniciar a coleta, o *software* começa a salvar as informações vindas do sensor. A funcionalidade descrita é mostrada na Figura 3.

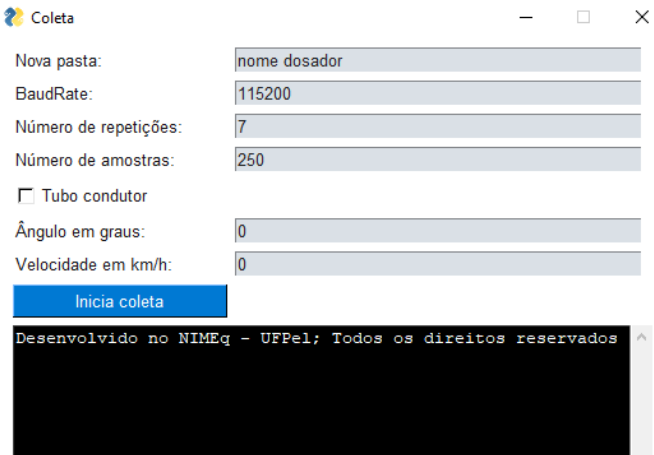

**Figura 3:** Tela de automação de coleta de dados

Feita a coleta de dados o usuário deverá retornar à tela inicial (Figura 2) e clicar no botão "pós coleta". A Figura 4 será exibida solicitando algumas informações necessárias para a análise, tais como: diâmetro do disco dosador no nível do centro dos furos, número de furos do disco, relação entre a velocidade angular e a velocidade simulada no experimento, a janela de espaçamentos aceitáveis desejada e o espaçamento de referência entre as sementes.

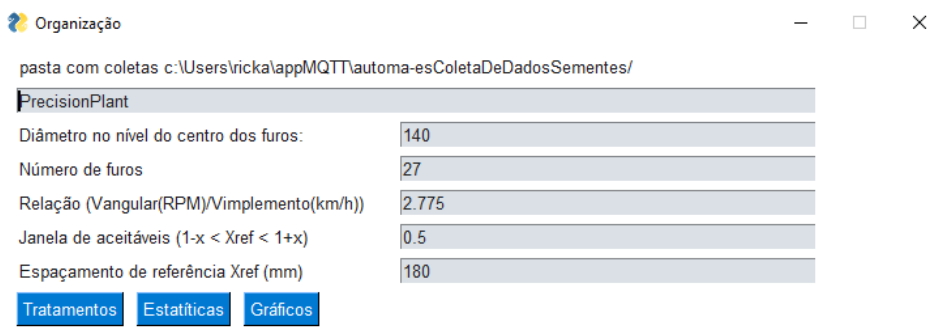

**Figura 4:** Tela de pós coleta

Ao clicar em "estatísticas'' o programa irá gerar tabelas contendo a média dos espaçamentos aceitáveis, duplos e falhos em cada condição de ensaio informada pelo usuário. Ao clicar em gráficos o programa gera automaticamente diversos gráficos correspondentes às condições experimentais que o usuário informou previamente. Como exemplo é mostrado na Figura 5 o gráfico do ensaio com o dosador pneumático marca Precision Planting com condutor de sementes à  $0^{\circ}$  de inclinação em 15 velocidades simuladas de 3 a 20km. $h^{-1}$  representadas no eixo das abscissas e o percentual de espaçamentos aceitáveis no eixo das ordenadas.

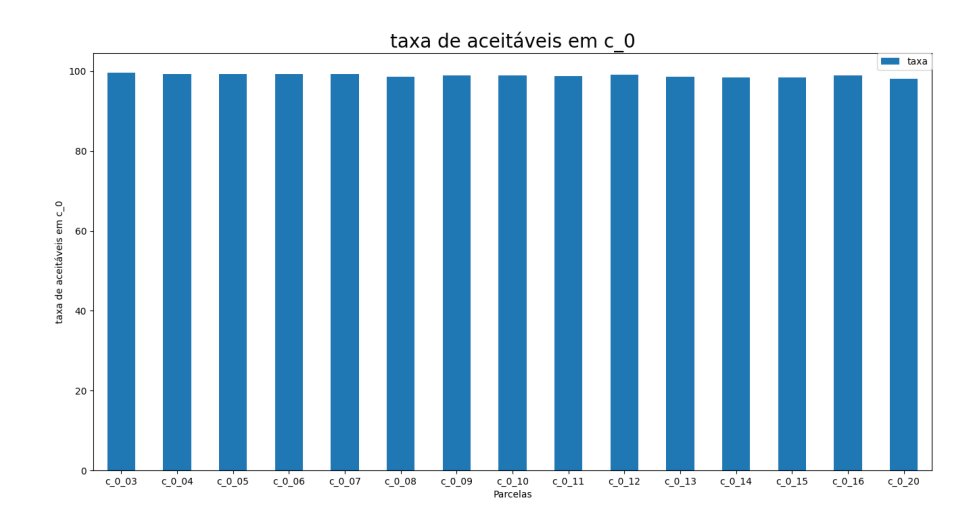

**Figura 5:** Gráfico gerados pelo *software*

## **4. CONCLUSÕES**

A ferramenta facilitou a coleta e análise de dados dos experimentos com dosadores. Além disso, os resultados encontrados mostram que com alguns ajustes a ferramenta tem potencial para diagnosticar mau desempenho em dosadores no campo, atuando como ferramenta de prevenção de falhas.

# **5. REFERÊNCIAS BIBLIOGRÁFICAS**

ANDRADE, H. G.; SIGALES, M. S.; ARAUJO, A. S.; WALKER, E.; REIS, A. V. Desenvolvimento de um sensor para contar o número e o intervalo de tempo de sementes ejetadas por dosadores de semeadoras. In: **XXVIII CONGRESSO DE INICIAÇÃO CIENTÍFICA E X SEMANA INTEGRADA UFPEL**, 2019, Pelotas. Anais. . . [S.l.: s.n.], 2019.

CHERGUI, N.; KECHADI, M.; McDONELL, M. The Impact of Data Analytics in Digital Agriculture: A Review In: **2020 International Multi-Conference on: "Organization of Knowledge and Advanced Technologies" (OCTA)**, 2020. Anais. . . [S.l.: s.n.], 2020. p.1-13.

COBLE, K. H.; MISHRA, A. K.; FERREL, S.; GRIFFIN, T. Big Data in Agriculture: A Challenge for the Future. **Applied Economic Perspectives and Policy**, Oxford, v.40, n.1, p.79-96, 2018.

COELHO, J. L. D. Ensaio e certificação de máquinas para a semeadura. In: **MIALHE, L.G. Máquinas agrícolas: ensaio e certificação**. Piracicaba: Fundação de Estudos Agrários "Luiz de Queiroz", 1996. p.55–70.

WALKER, E.; REIS, A. V.; STEFANELLO, G. Projeto, desenvolvimento e construção de uma bancada de ensaios para dosadores de semente. **Revista Thema**, Pelotas, v.15, n.2, p.498–505, 2018.